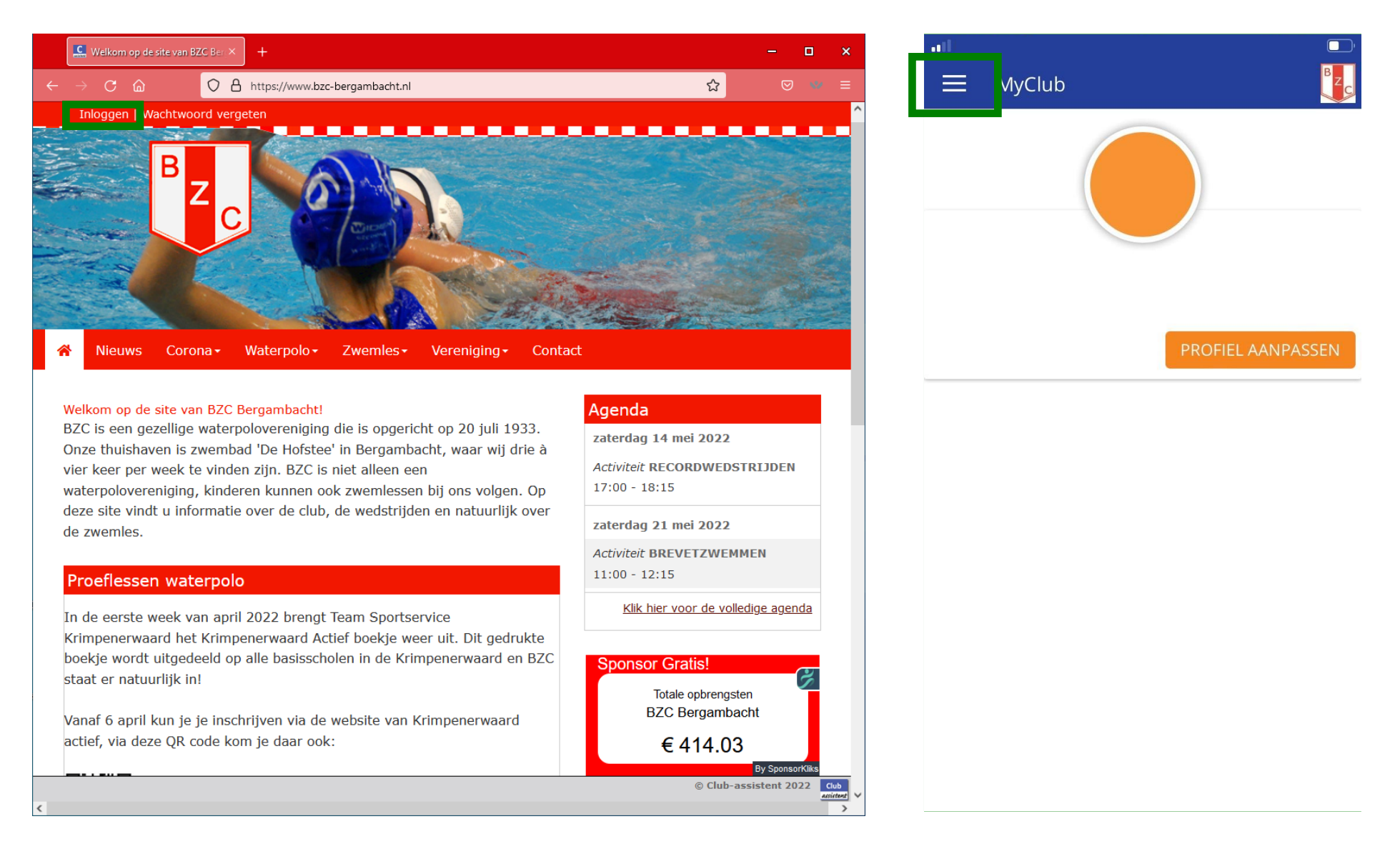

om in te schrijven voor BZC-activiteiten ga je naar https://www.bzc-bergambacht.nl of de club-assistent app

op de website klik je linksboven in op inloggen.

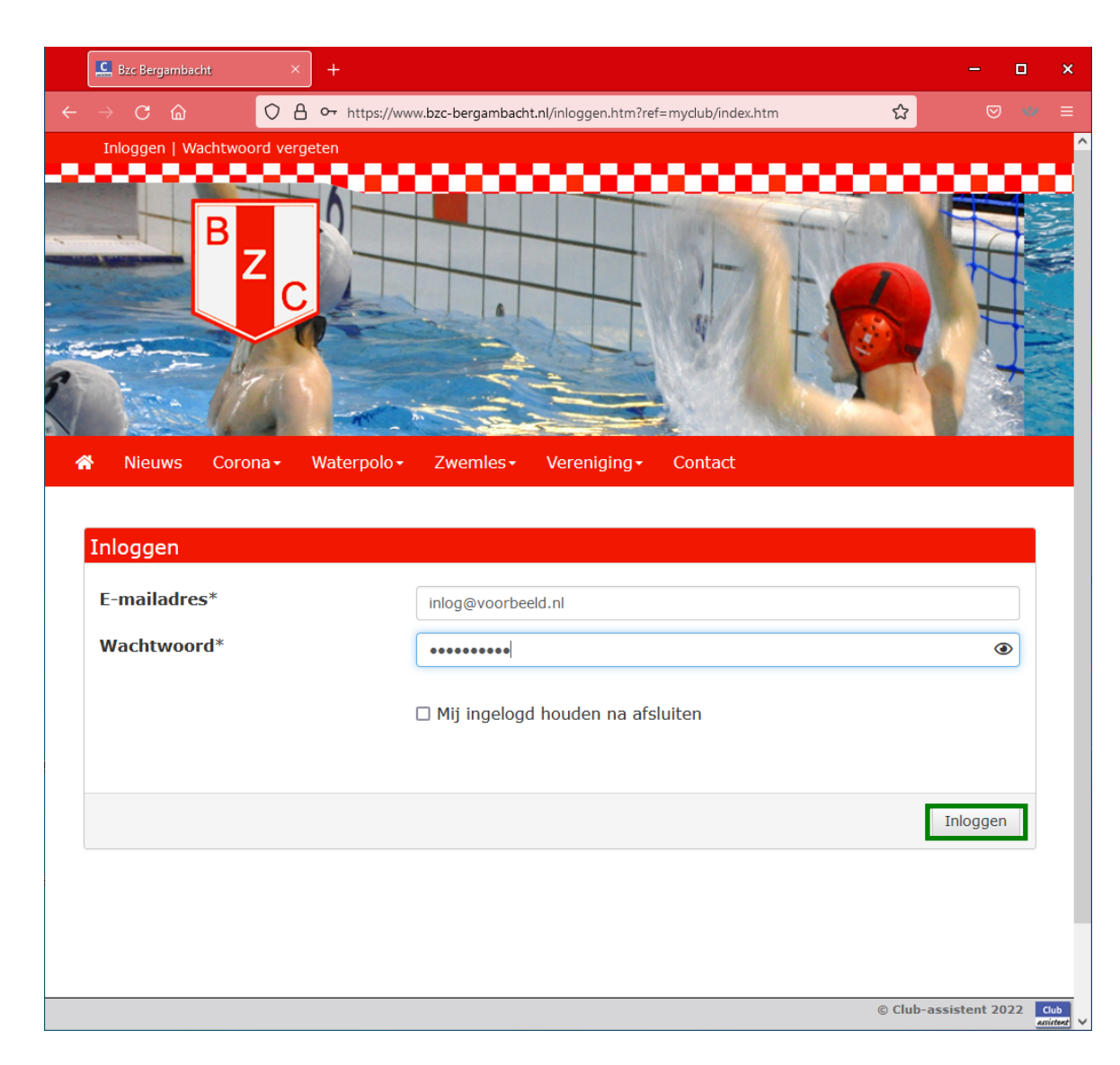

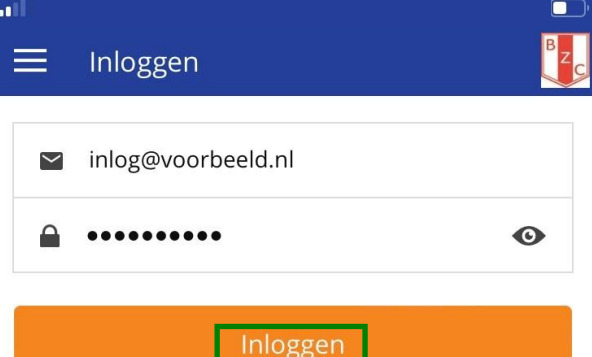

Nieuw wachtwoord instellen

## gebruik je gegevens om in te loggen

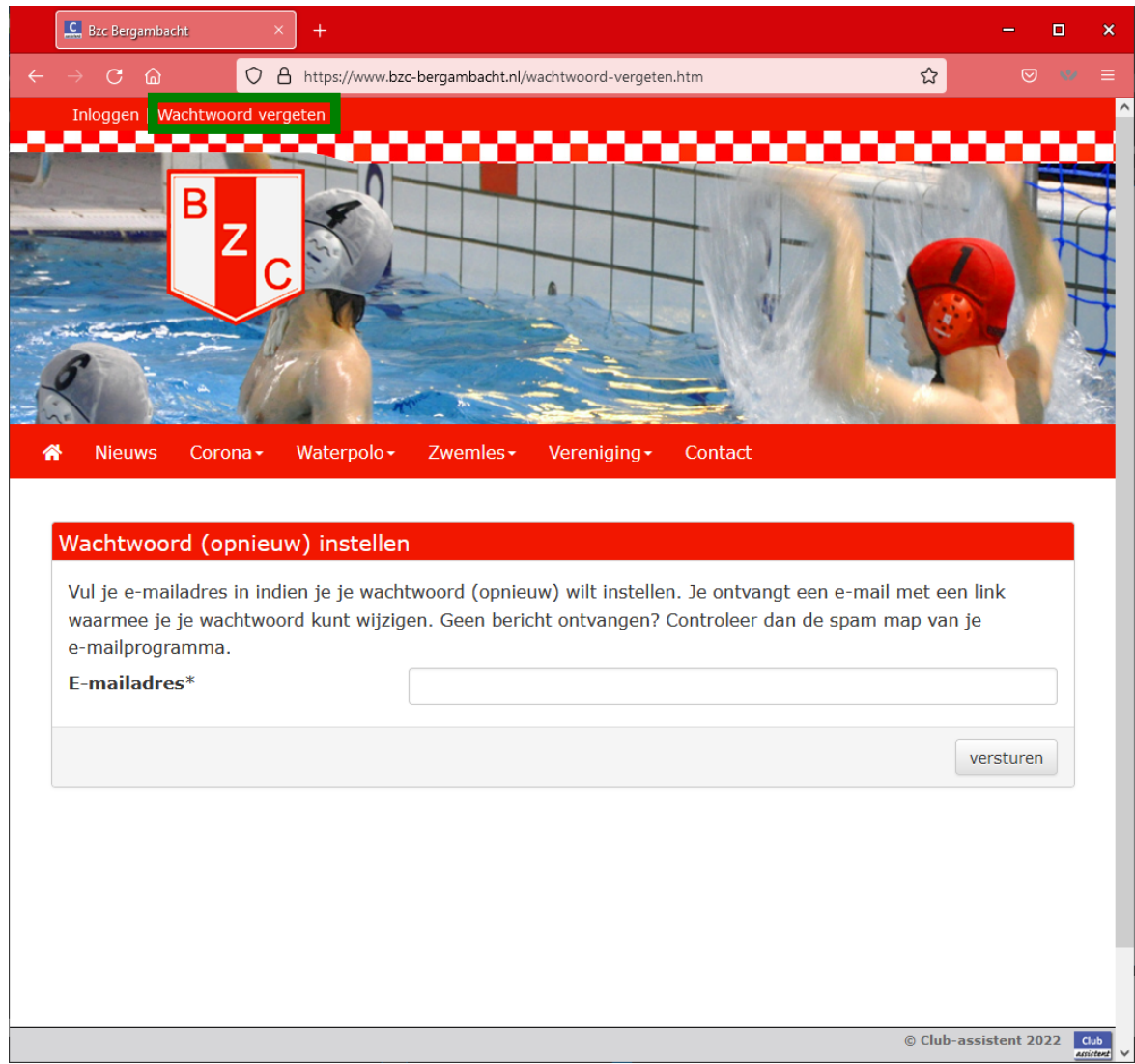

als je wachtwoord niet meer weet kun je kiezen voor [wachtwoord vergeten].

tip:

ook als je zeker bent dat je het juiste wachtwoord heb maar je krijgt een foutmelding? kies voor [wachtwoord vergeten].

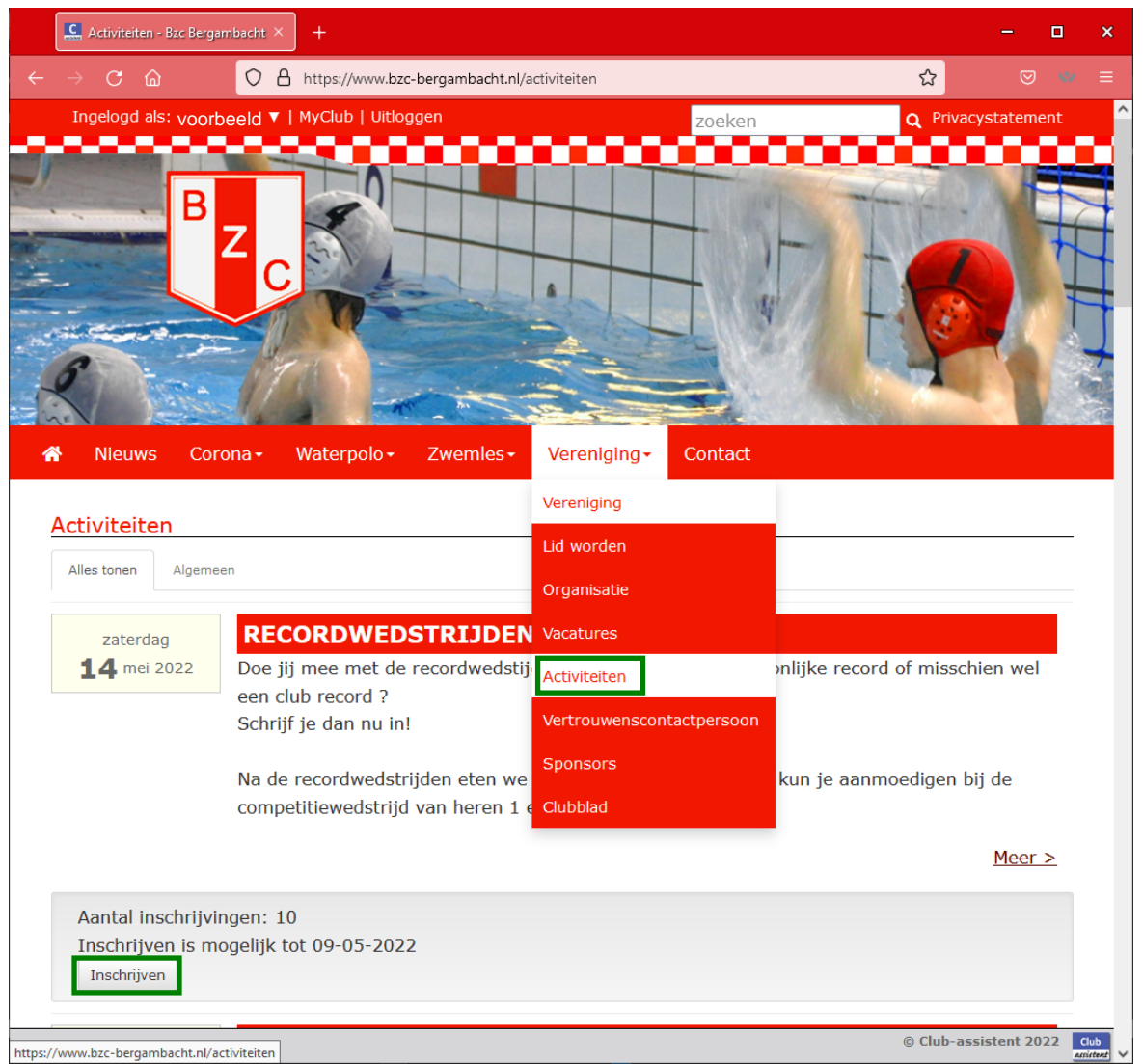

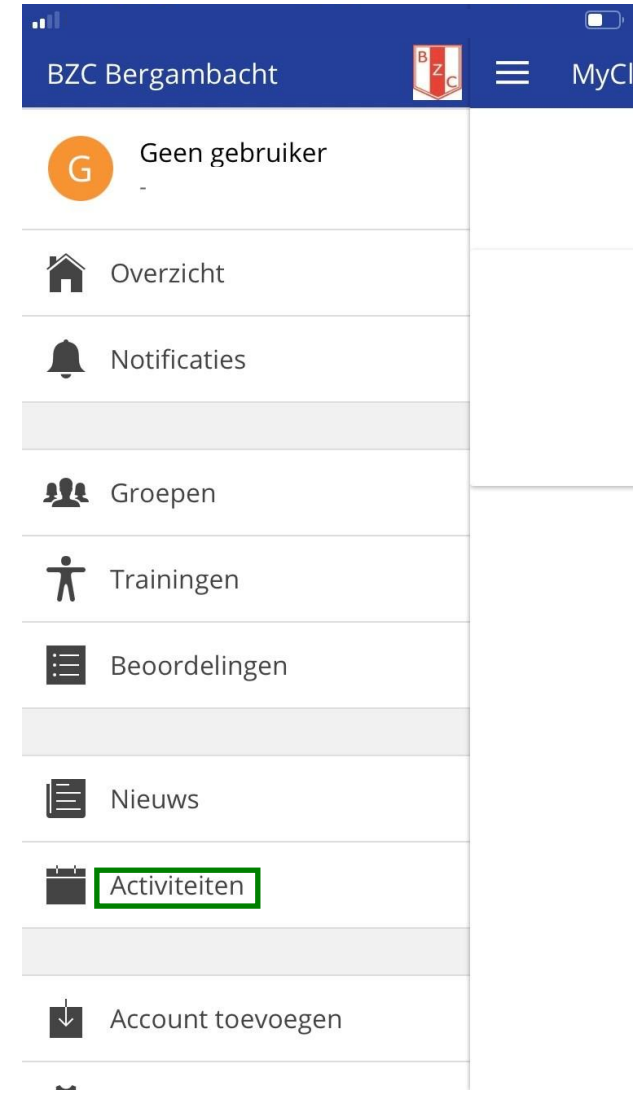

kies bij het tabblad [Vereniging] voor [Activiteiten]

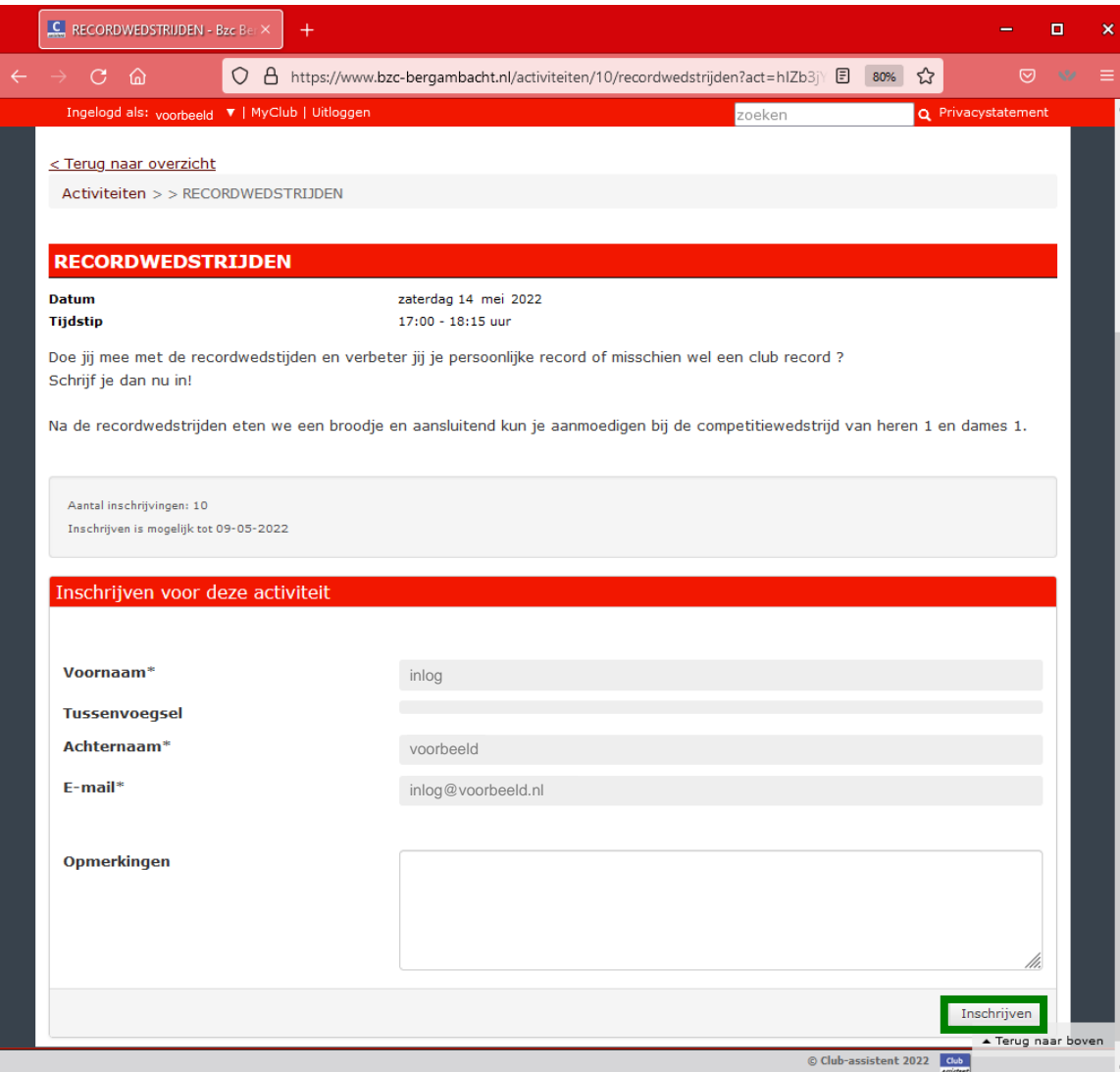

als je de activiteit hebt gevonden waar je aan wilt deelnemen, vul je je gegevens in en klikt op [Inschrijven]

## **RECORDWEDSTRIJDEN**

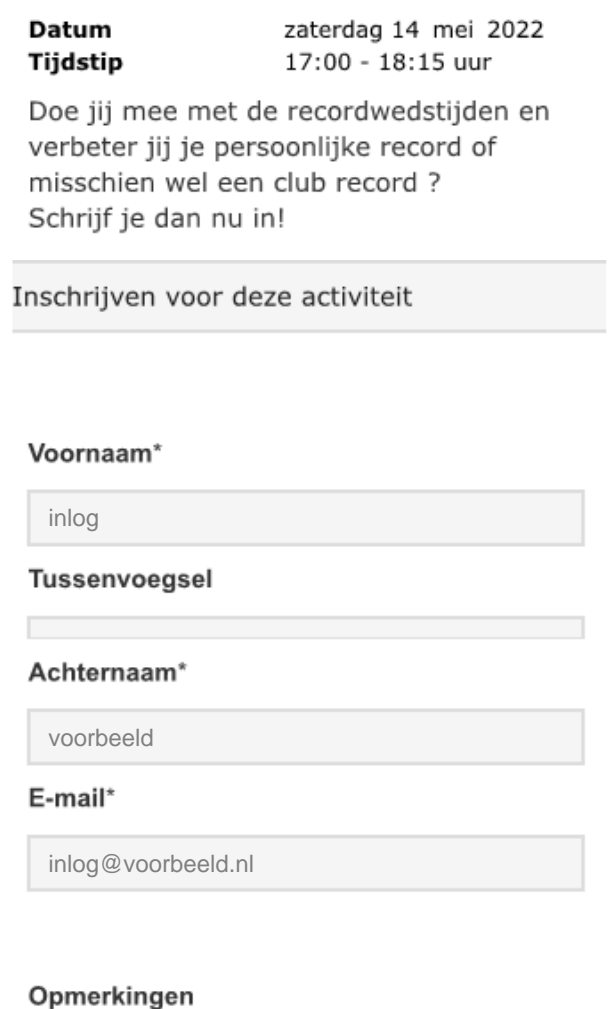

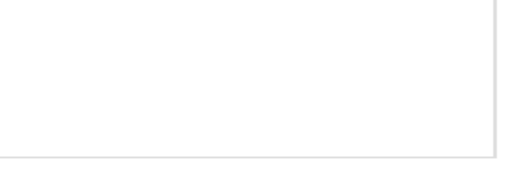

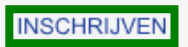

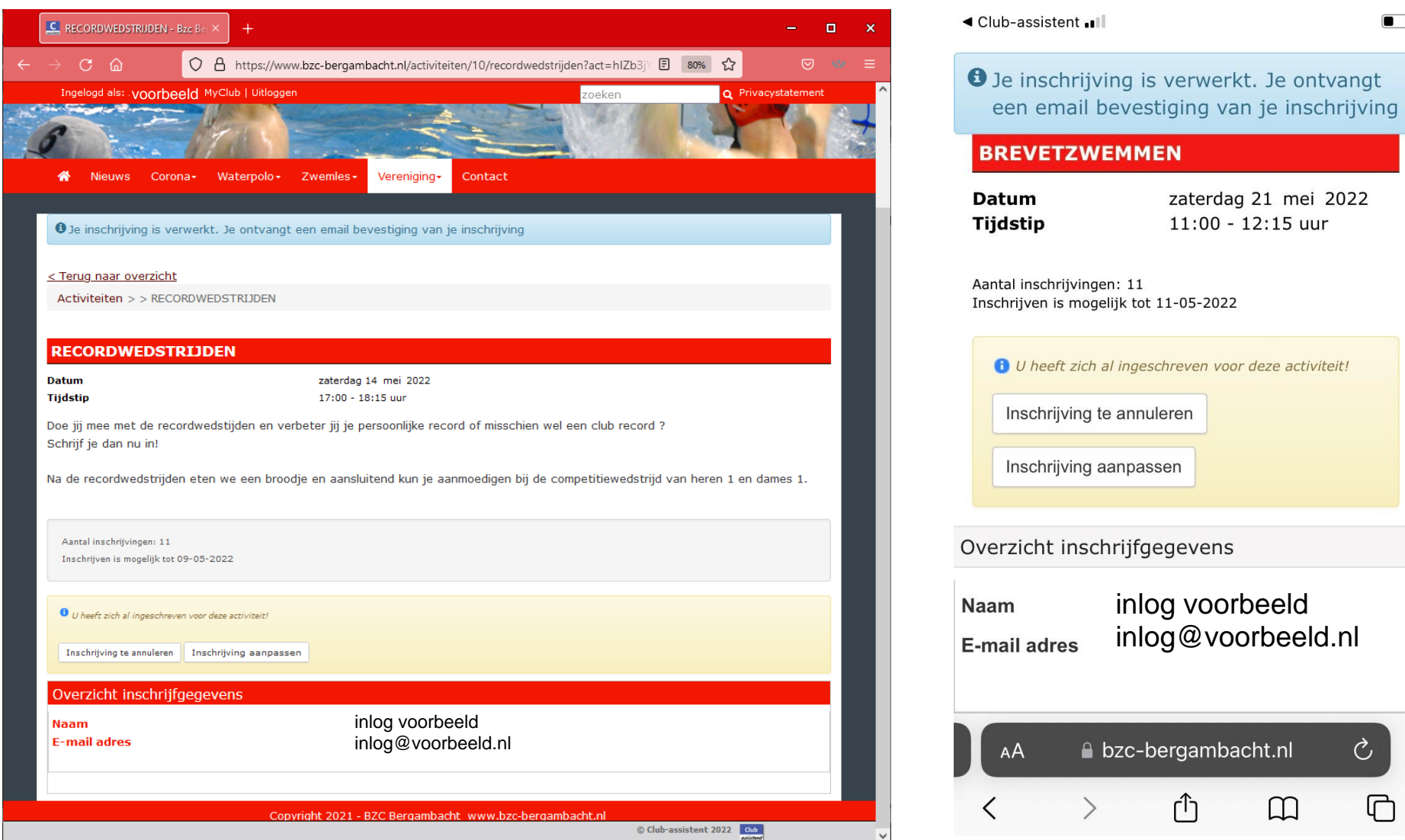

## zaterdag 21 mei 2022  $11:00 - 12:15$  uur  $1 - 05 - 2022$ reven voor deze activiteit! ren

en.

gevens

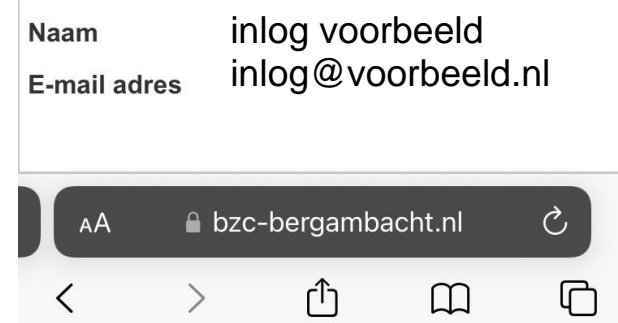

daarna krijg je een bevestigings pagina en een bevesting op je email-adres

 $\begin{array}{c} \hline \end{array}$